# **Despliegue de un IDS/IPS y gestión centralizada de alertas**

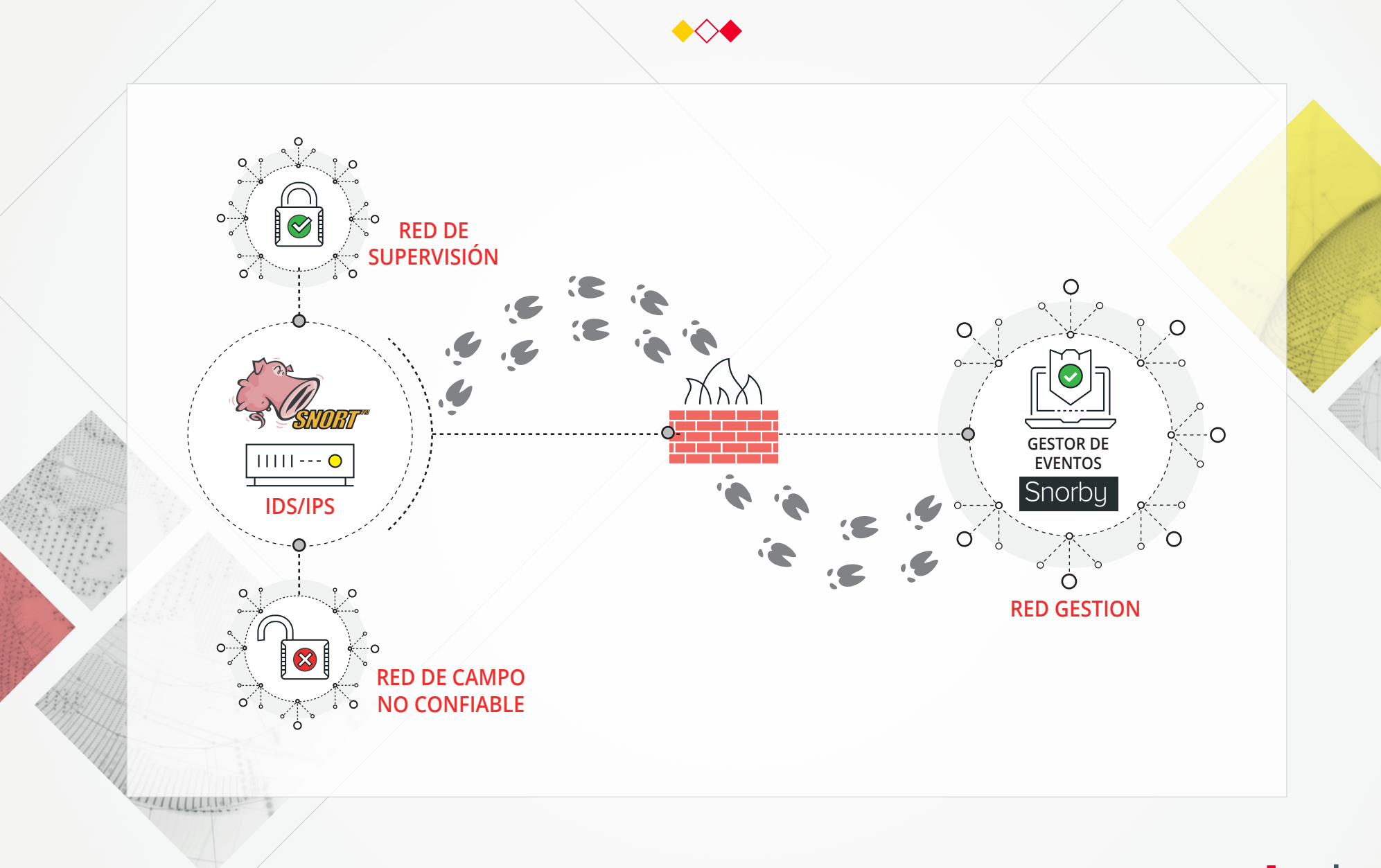

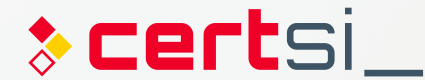

# **Reglas Snort**

[Acción][Protocolo][IP Origen][Puerto Origen] -> [IP Destino][Puerto Destino] ( [Opciones de regla] )

#### नि **INSTALACIÓN DE SNORT EN SENSOR IDS**

apt install libdnet libdnet-dev libpcap-dev make \ automake gc flex bison libdumbnet-dev ln –s /usr/include/dumbnet.h /usr/include/dnet.h ldconfig apt install snort

#### **Configuración de DAQ**

wget  $\degree$ https://www.snort.org/downloads/snort/daq-**[X.X.X]**.tar.gz tar zxf daq-**[X.X.X]**.tar.gz cd daq-**[X.X.X]** ./configure make && make install ldconfig

**[X.X.X]** debe ser cambiado por la versión actual

#### **Cambios en snort.conf**

ipvar HOME\_NET **[rango\_red]** ipvar EXTERNAL\_NET !HOME\_NET config daq: afpacket config daq\_mode: inline output unified2: filename **[fichero]** limit 128

#### **Cambios en snort.debian.conf**

DEBIAN\_SNORT\_INTERFACES = "eth0:eth1"

#### $\overline{\bullet}$ **INSTALACIÓN DE BARNYARD2 EN SENSOR IDS**

apt install libtool git clone https://github.com/firnsy/barnyard2.git ./autogen.sh ./configure make && make install touch /var/log/snort/barnyard2.waldo

#### **Cambios en Barnyard.conf**

output database alert,mysql user=**[usuario]** \ password=**[contraseña]** dbname=**[nombre\_bbdd]** \ host=**[host\_remoto]**

# **INSTALACIÓN DE SNORBY EN EQUIPO GESTIÓN**

apt install apache2 apach2-dev mysql-server \ libmysqlclient-dev ruby-full \ postgreesql-server-dev-9.5 libcurl4-apoenssl-dev

## **Creación de base de datos**

mysql -u root -p > create database **[snorby]**; > create user '**[usuario]**@'%' identified by \ '**[contraseña]**' > grant all privileges on **[snorby]**.\* to **[usuario]***@*'%' \ with grant option: > flush privileges; > quit

#### **Descarga de Snorby**

git clone https://github.com/Snorby/snorby.git cp –r snorby /var/www/html

#### **Cambios en fichero Gemfile**

gem 'rake', '0.9.2' -> gem 'rake', '> 0.9.2' *despues de gem* 'json','**X.X**' *añadir* -> gem 'thin' *en el apartado* group (:development) to *comentar* -> gem \ 'thin'

### **Cambios en fichero Gemfile.lock**

rake  $(0.9.2) \rightarrow$  rake  $(0.9.2.2)$ 

### **Instalación de gemas**

gem install rails bundler passenger wkhtmltopdf \ do postgres  $-v$  '0.10.16' bundle install<br>cp config/snorby config.vml.example \  $config/snorbyconfig$ .yml cp config/database.yml.example config/database.yml passenger-install-apache2-module touch/etc/apache2/sites-available/snorby.conf ln -s /etc/apache2/sites-available/ snorby.conf/etc/apache2/sites-enabled/snorby.conf rm/etc/apache2/sites-enabled/000-default.conf

#### **Reglas para sistemas de control**

**Quickdraw** • Modbus • Ethernet/IP • DNP3 **Cisco Talos**  $\cdot$  TEC60870-5-104

#### **Cambios en snorby.conf**

LoadModule passenger module \ /var/lib/gems/2.3.0/gems/passenger-5.0.30/buildout/ \ apache2/mod\_passenger.so PassengerRoot /var/lib/gems/2.3.0/gems/passenger-5.0.30 PassengerDefaultRuby /usr/bin/ruby2.3 Servername [IP\_Base\_datos]  $DocumentRoot$  / $\overline{var}/w\overline{w}w/html/snorby/public$ <Directory /var/www/html/> AllowOverride all Order allow,deny Allow from all Options –MultiViews </Directory>

> Time.  $\dddot{\phantom{0}}$ SA.  $\frac{1}{2}$  ,  $\frac{1}{2}$  $\mathcal{M}(\mathcal{O}_\mathcal{A})$  $\mathcal{L} \left( \mathcal{L} \right)$

# **E** EIECUCIÓN

## **Snort y Barnyard2**

snort -Q -i eth0:eth1 -c snort.conf barnyard2 –c /etc/snort/barnyard2.conf –d \  $/var/log/snort -f snort.config -w \n$ /var/log/snort/barnyard2.waldo

### **Snorby**

RAILS ENV=production bundle exec rake snorby: setup

#### $\overline{\bullet}$ **CREACIÓN CONEXIÓN PUENTE EN SENSOR IDS**

apt install brige-utils

#### **Cambiar /etc/network/interfaces**

auto br0 iface br0 inet manual bridge-ports eth0 eth1 bridge\_stp off bridge<sup>-fd</sup> 0

#### $\bullet$ **FUNCIONAMIENTO IDS/IPS**

ifconfig br0 down "*Ejecución del IPS*" ifconfig br0 up -arp

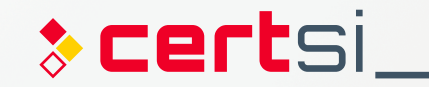